# PAALLAX R

**Web Site:** www.parallax.com **Forums:** forums.parallax.com **Sales:** sales@parallax.com **Technical:** support@parallax.com **Office:** (916) 624-8333 **Fax:** (916) 624-8003 **Sales:** (888) 512-1024 **Tech Support:** (888) 997-8267

# **Hitachi® H48C 3-Axis Accelerometer Module (#28026)**

# **General Description**

The Hitachi H48C 3-Axis Accelerometer is an integrated module that can sense gravitational (g) force of  $\pm 3$ g on three axes (X, Y, and Z). The module contains an onboard regulator to provide 3.3-volt power to the H48C, analog signal conditioning, and an MCP3204 (four channel, 12-bit) analog-to-digital converter to read the H48C voltage outputs. All components are mounted on a breadboard-friendly, 0.7 by 0.8 inch module. Acquiring measurements from the module is simplified through a synchronous serial interface. With the BASIC Stamp<sup>®</sup> 2 series, for example, this is easily handled with the SHIFTOUT and SHIFTIN commands.

### **Features**

- Measure  $\pm 3$  g on any axis
- Uses MEMS (Micro Electro-Mechanical System) technology, with compensation for calibration-free operation
- Onboard regulator and high-resolution ADC for simple connection to microcontroller host - compatible with BASIC Stamp 2 series SHIFTOUT and SHIFTIN commands
- Free-fall output indicates simultaneous 0g an all axes
- Small, breadboard-friendly package: 0.7" x 0.8" (17.8 mm x 20.3 mm)
- Wide operational range: -25° to 75° C

# **Application Ideas**

- Tilt measurement in robotics applications
- Multi-axis vibration measurement in transit and shipping systems
- Multi-axis movement/lack-of-movement for alarm systems

# **Packing List**

Verify that your H48C Accelerometer kit is complete in accordance with the list below:

- Hitachi H48C 3-Axis Accelerometer module
- Documentation

Note: Demonstration software files may be downloaded from www.parallax.com.

(*See http://www.parallax.com/detail.asp?product\_id=28026*)

#### **Essential Connections**

Connecting the H48C module to the BASIC Stamp 2 controller is a straightforward operation, requiring just three I/O pins (the CLK and DIO pins may be shared in systems requiring the use of more than one H48C module). See Figure 1 for connection details.

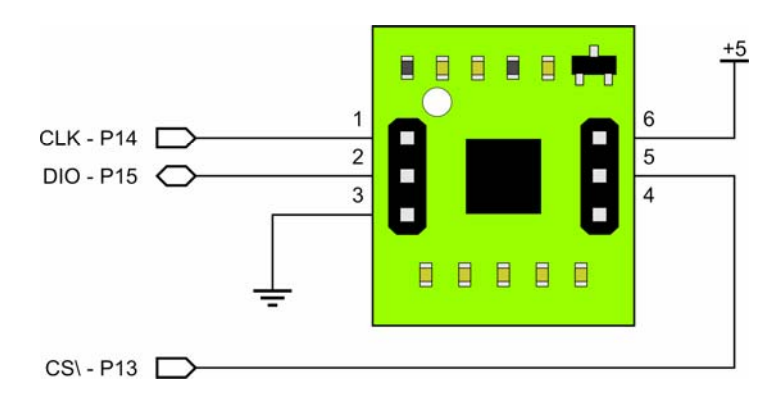

**Figure 1. H48C Connections** 

#### **How It Works**

Through MEMS (Micro Electro-Mechanical System) technology and built-in compensation, the H48C accelerometer provides simultaneous outputs through analog conditioning circuitry to an MCP3204 ADC. To "read" g-force of a given axis we actually read the voltage output from that axis and calculate g-force using this formula:

$$
G = ((axis - vRef) / 4095) \times (3.3 / 0.3663)
$$

In the formula, *axis* and *vRef* are expressed in counts from the ADC, 4095 is the maximum output count from a 12-bit ADC channel, 3.3 is the H48C supply voltage, and 0.3663 is the H48C output voltage for 1g (when operating at 3.3v). In practice this can be simplified to:

#### *G = (axis – vRef) x 0.0022*

Using the BASIC Stamp 2 module as a host controller, we should multiply the 0.0022 by 100 (to 0.22) to express the result in units of 0.01g. Using the \*\* operator, we are able to multiply by 0.22 and convert the raw readings to g-force with this bit of code:

```
 IF (axCount >= rvCount) THEN 
   gForce = (axCount - rvCount) ** GfCnv ' positive g-force 
 ELSE 
   gForce = -((rvCount - axCount) ** GfCnv) ' negative g-force 
 ENDIF
```
Note the **IF-THEN** structure which prevents a negative number from being divided – this is illegal in PBASIC 2.x and will not return the correct result. By restructuring the conversion equation for negative g-forces we can indeed arrive at the correct value. The output value, *gForce*, is a signed integer.

In application the analog signal conditioning circuitry affects the rate at which readings can be taken H48C module. The filter/buffer circuit is designed to minimize noise while maintaining the highest possible signal resolution into the ADC. By design, the filter circuit limits MC48C axis output rail-to-rail rise/fall time to about five milliseconds. Since MCP3204 has a significantly higher sample rate, the

sampling rate of the module is dictated by the filter circuitry and works out to about 200 samples per second.

# **Pin Definitions and Ratings**

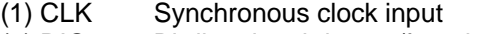

- (2) DIO Bi-directional data to/from host
- (3) Vss Power supply ground (0v)<br>(4) Zero-G "Free-fall" output; active-hi
- (4) Zero-G "Free-fall" output; active-high<br>(5) CS\ Chip select input; active-low
- Chip select input; active-low
- $(6)$  Vdd  $+5$ vdc

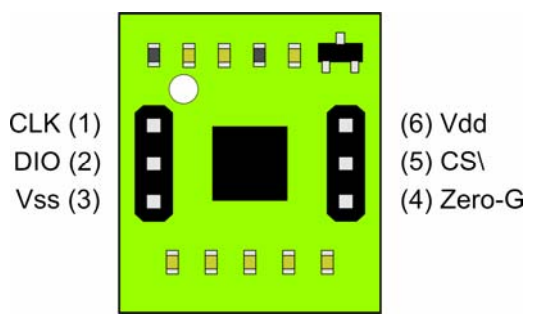

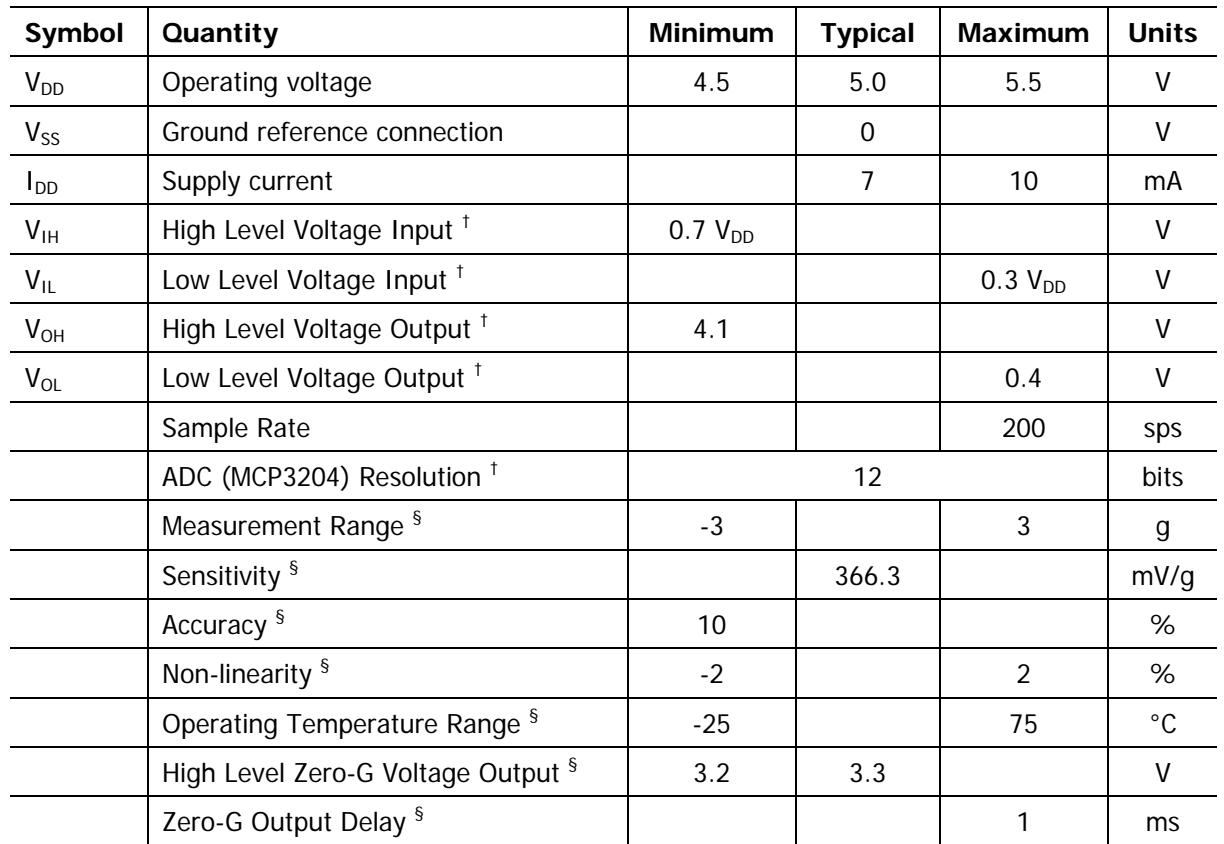

† From Microchip MCP3204 Datasheet

§ From Hitachi H48C Datasheet

## **Demonstration Program**

This demonstration uses the BASIC Stamp 2 series microcontroller to read the reference voltage and output channels from the H48C using the onboard MCP3204 analog-to-digital converter. For each channel the raw count, channel voltage, and g-force for the X, Y, and Z axes are displayed as shown below:

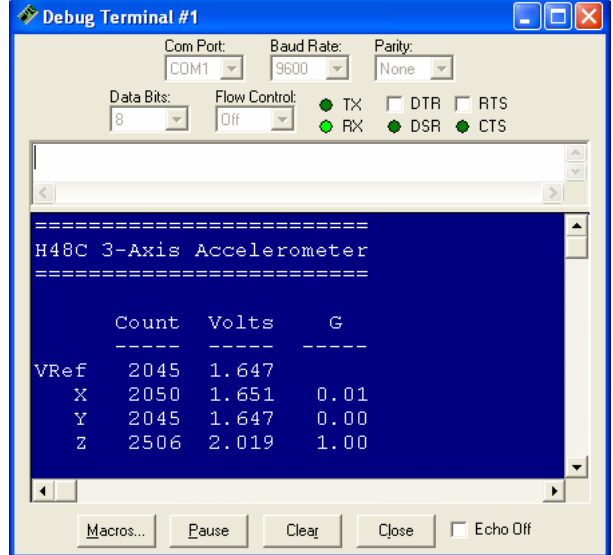

# **BASIC Stamp 2 Source Code**

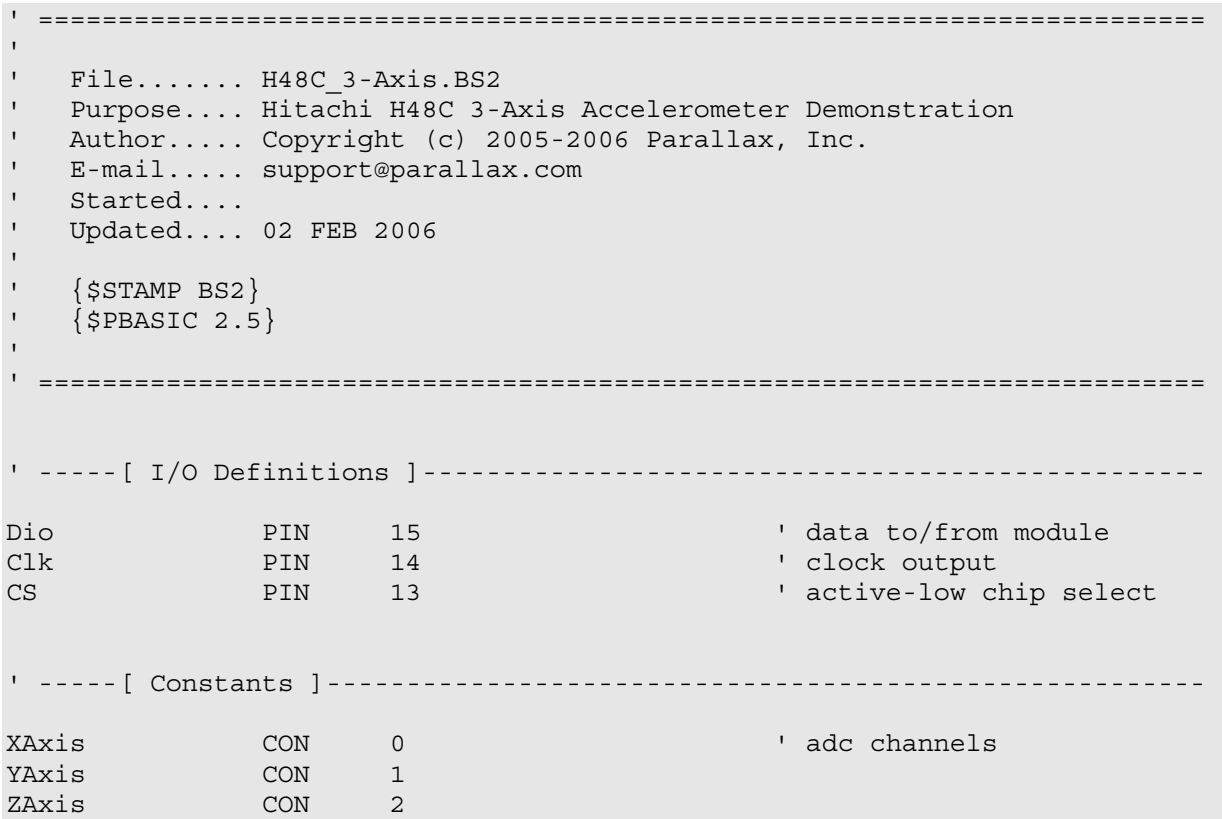

```
VRef CON 3
Cnt2Mv CON $CE4C ' counts to millivolts
                                     ' 0.80586 with ** 
GfCnv CON $3852 ' g-force conversion
                                     ' 0.22 with ** 
' -----[ Variables ]------------------------------------------------------- 
axis VAR Nib ' axis selection 
rvCount VAR Word ' ref voltage adc counts 
axCount VAR Word ' axis voltage adc counts 
mVolts VAR Word ' millivolts 
gForce VAR Word ' axis g-force 
dValue VAR Word ' display value 
dPad VAR Nib ' display pad 
' -----[ Initialization ]-------------------------------------------------- 
Reset: 
  HIGH CS ' deselect module 
 DEBUG CLS, \qquad \qquad paint display
       "=========================", CR, 
       "H48C 3-Axis Accelerometer", CR, 
       "=========================", CR, 
     CR,<br>"
          Count Volts G ", CR,
      " ----- ----- -----", CR,<br>"VRef ", CR.
                        ", CR,
      " X ", CR,
      " Y ", CR,
      " Z' -----[ Program Code ]---------------------------------------------------- 
Main: 
 FOR axis = XAxis TO ZAxis ' loop through each axis
  GOSUB Get H48C ' read vRef & axis counts
    dValue = rvCount ' display vRef count 
    DEBUG CRSRXY, 6, 6 
   GOSUB RJ_Print 
   dValue = axCount ' display axis count 
    DEBUG CRSRXY, 6, (7 + axis) 
    GOSUB RJ_Print 
   mVolts = rvCount ** Cnt2Mv ' convert vref to mv 
   DEBUG CRSRXY, 13, 6, The Contract of the Music Section of the Music Section 1 display
       DEC (mVolts / 1000), ".", 
        DEC3 mVolts 
    mVolts = axCount ** Cnt2Mv ' convert axis to mv 
    DEBUG CRSRXY, 13, (7 + axis),
```

```
 DEC (mVolts / 1000), ".", 
           DEC3 mVolts 
     ' calculate g-force 
     ' -- "gForce" is signed word 
     IF (axCount >= rvCount) THEN 
      gForce = (axCount - rvCount) ** GfCnv ' positive g-force 
     ELSE 
      gForce = -((rvCount - axCount) ** GfCnv) ' negative g-force 
     ENDIF 
    DEBUG CRSRXY, 20, (7 + axis), <br> display g-force
          " " + (gForce.BIT15 * 13), DEC1 (ABS(gForce) / 100), ".", 
           DEC2 ABS(gForce) 
  NEXT 
   PAUSE 200 
   GOTO Main 
' -----[ Subroutines ]----------------------------------------------------- 
' Reads VRef and selected H48C axis through an MCP3204 ADC 
' -- pass axis (0 - 2) in "axis" 
' -- returns reference voltage counts in "rvCount" 
' -- returns axis voltage counts in "axCounts" 
Get_H48C: 
  LOW CS 
 SHIFTOUT Dio, Clk, MSBFIRST, [%11\2, VRef\3] ' select vref register 
 SHIFTIN Dio, Clk, MSBPOST, [rvCount\13] ' read ref voltage counts 
  HIGH CS 
  PAUSE 1 
  LOW CS 
  SHIFTOUT Dio, Clk, MSBFIRST, [%11\2, axis\3] ' select axis 
  SHIFTIN Dio, Clk, MSBPOST, [axCount\13] ' read axis voltage counts 
  HIGH CS 
  RETURN 
' ------------------------------------------------------------------------- 
' Right-justify value in 5-digit field 
' -- move cursor first, then call with value in "dValue" 
RJ_Print: 
  LOOKDOWN dValue, >=[10000, 1000, 100, 10, 0], dPad 
  DEBUG REP " "\dPad, DEC dValue 
  RETURN
```